# **Elaboración de una Plataforma Institucional para Clases en Línea y el Área Administrativa**

Juan Carlos Perez Noriega<sup>1</sup>, Dr. Luis Carlos Méndez González<sup>2</sup>, Dr. Israel Ulises Ponce Monárrez<sup>3</sup>

*Resumen***—**Una empresa que ofrece cursos de inglés, cuenta con 3 planteles. Se imparten clases en la industria maquiladora y al público en general, sin embargo, la empresa no cuenta con ninguna base de datos, ni con un sistema para ayudarla a mantener un excelente control en la parte administrativa. Se obtuvo la base de datos de la escuela con las especificaciones que se requieren, una plataforma virtual, en donde los alumnos son capaces de tomar clases en línea, ver sus calificaciones, descargar material etc., asimismo un apartado en donde se lleva el control del área administrativa. De las implicaciones que se tienen una es la reducción de la perdida de capital, y de quejas ya que todo es registrado en sistema. Se abrió un nuevo mercado que son las clases en línea, dando un considerable incremento de ingresos y un buen control del área administrativa en todos los planteles.

*Palabras clave***—**Base de datos, Aplicación, ASP.NET, Visual Studio, Plataforma Escolar.

#### **Introducción**

En una empresa dedicada a ofrecer cursos de inglés, se realizó una encuesta a los 650 alumnos del plantel matriz preguntado si alguna vez habían tenido inconvenientes con sus pagos, calificaciones, entrega de libros, constancias o en su defecto problemas con algún profesor y más del 90 % respondió que no había tenido ningún problema, pero al realizar la misma encuesta en el nuevo plantel que contaba con alrededor de 100 alumnos para octubre de 2019 más del 50 % alegaba que había llegado a tener problemas con los pagos y con el control que se llevaba respecto a su información tales como calificaciones, adeudos, libros etc.

Se debe agregar que inicialmente el problema estaba enfocado a la parte administrativa, sin embargo, en el año 2020 se inició con la educación a distancia derivado de la pandemia por COVID-19 agregando esto al problema que se desea resolver. Debido a esto fue como en el 2021 se optó por cerrar uno de los planteles ya que no era sostenible debido a que los ingresos de la empresa disminuyeron considerablemente, esto a causa de que al no llevar una buena administración y al no tener una buena plataforma para las clases en línea, muchos de los alumnos se dieron de baja y las empresas en donde se laboraba cerraron al ser declaradas no esenciales, llevando a la empresa a reajustar toda su parte administrativa y obligándola a adaptarse a la nueva normalidad.

Para resolver el problema se realizará toda una plataforma web para clases en línea, una aplicación de escritorio y unas bases de datos. Este sistema debe de ser capaz de monitorear los ingresos y todo lo realizado en el ´área administrativa de todos los planteles, cualquier movimiento que se realice quedara registrado en la base de datos, se abrirá un nuevo mercado para las clases en línea, además de que se estará preparado para alguna contingencia como la sucedida en el 2020 del COVID-19, ya que se mostró la importancia de contar con una plataforma, para que la empresa pueda seguir funcionando y estar a la vanguardia de las nuevas tecnologías.

El proyecto propuesto, ayudara a reducir los problemas del faltante o sobrante en la caja ya que al generar un registro se imprimirá un recibo que se le dará al alumno, en el que se comprobara que el pago se realizó, al igual que cada persona tendrá su usuario para al finalizar su turno, imprimir un recibo de corte de caja, para que realice la entrega de su turno, y si hay algún problema con el dinero, saber quién se encontraba en turno para lograr resolverlo. Así mismo con este sistema se llevara un mejor control no solo del dinero sino de los grupos, alumnos, calificaciones, planeaciones de profesores etc., ya que los profesores capturarán todo en el sistema y los alumnos podrán consultarlo, se sabrá que salón tiene asignado cada grupo, o que alumnos están en cada uno de estos, al igual que el saldo con el que cuentan, o cuando alguno de los grupos deba de realizar un examen, dando paso a una automatización de muchas de las cuestiones que actualmente se realizan de forma manual o cosas que los empleados deben recordar, como pueden ser los cargos que se harán de forma automática, o las bajas por adeudo de manera automática para que el alumno ya no sea capaz de ingresar a la plataforma, los niveles y las semanas en las que se encuentran los grupos, que irán avanzando solos sin necesidad de intervención, así como generar de manera automática las calificaciones.

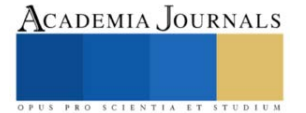

<sup>&</sup>lt;sup>1</sup> Juan Carlos Perez Noriega es alumno de Mecatrónica en la Universidad Autónoma de Ciudad Juárez, Ciudad Juárez, Chihuahua. [al137665@alumnos.uacj.mx](mailto:al137665@alumnos.uacj.mx) (**autor corresponsal)** 

<sup>&</sup>lt;sup>2</sup> El Dr. Luis Carlos Méndez González es Profesor de Ingeniería en Mecatrónica en Universidad Autónoma de Ciudad Juárez, Ciudad Juárez, Chihuahua, México. [luis.mendez@uacj.mx](mailto:luis.mendez@uacj.mx)

<sup>&</sup>lt;sup>3</sup> El Dr. Israel Ulises Ponce Monárrez es Profesor de Ingeniería en Mecatrónica en Universidad Autónoma de Ciudad Juárez, Ciudad Juárez, Chihuahua, México. [israel.ulises@uacj.mx](mailto:israel.ulises@uacj.mx)

## **Metodología**

#### *Procedimiento*

Para realizar correctamente la metodología se realizó un análisis, en base a las necesidades del proyecto, todo esto considerando los tiempos para la realización de las actividades, que permitirá la elaboración, el desarrollo y la implementación del proyecto propuesto de una manera sistematizada.

Para comenzar con una de las partes más importantes del proyecto, se tuvo una reunión en con los encargados del plantel para discutir sobre la elaboración de la base de datos, es decir, se consultara sobre la información que se quiere utilizar en esta, y la que se desea que continúe registrándose automáticamente, aun después de la culminación de este proyecto, como lo pueden ser el registro de los pagos, nombres de alumnos, grupos por mencionar algunas, se mencionara acerca del servidor que se seleccionó para la creación de la base de datos y la página, mencionando las ventajas y desventajas de este, siendo el mejor en calidad - precio con el cual trabajar.

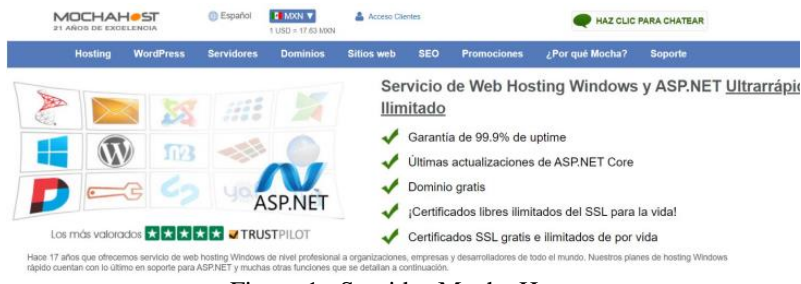

Figura 1. Servidor Mocha Host.

Al terminar de discutir sobre lo que se quiere incluir en la base de datos, se comenzó a recopilar toda la información necesaria para la plataforma para poder capturarla en la base de datos, como lo pueden ser las boletas de pago, calificaciones, listas de asistencias, etc.

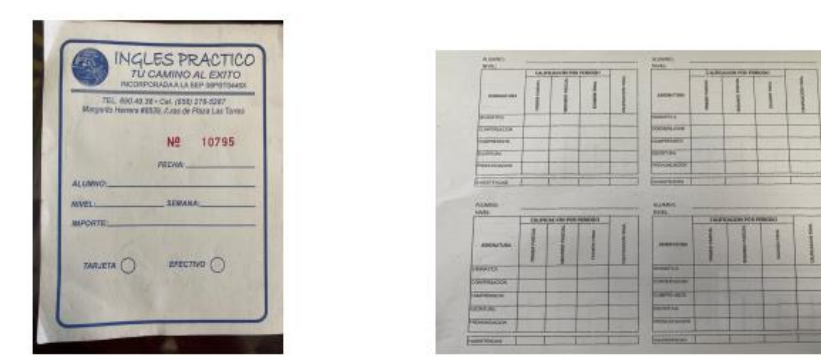

Figura 2. Boleta de pago y calificaciones.

Al crear la base de datos en el panel de control se comenzará con la creación del proyecto, para esto se abrirá Visual Studio y se seleccionará un proyecto tipo .NET MVC, que esto último nos da a entender que será de tipo (Modelo Controlador y Vista). Figura 3.7: Creación de nuevo proyecto Al momento de crear el proyecto se crearan algunas carpetas y archivos por defecto, uno de los archivos creados por defecto será el cual ayudara a realizar la conexión con la base de datos, es decir, la cadena de conexión, el archivo denominado como Web.config contiene información de suma importancia para el proyecto, así mismo dentro de este por defecto se habrá generado una conexión a una base de datos local del equipo, esta es capaz de utilizarse al inicio, ya que la base de datos es pequeña, pero en ese mismo lugar, es donde se escribirán los comando para conectarse a la base de datos que se creó en el servidor previamente, para conectarse con el servidor, será necesario colocar las credenciales con las que se inicia sesión en el panel de control, y colocar la dirección IP de la computadora en donde está siendo almacenada nuestra base de datos, para obtener esta dirección IP, al momento de realizar la contratación del servidor, este envía algunos

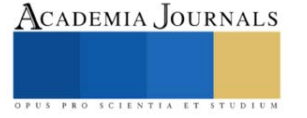

correos con información de suma importancia, entre estos se encuentra uno con las direcciones de los servidores, tanto del SQL Server 2012 y el del SQL Server 2016, en este caso el que es de interés es la del 2016, al tener toda esta información se comienza a editar el archivo mencionado anteriormente con los datos obtenidos, y de esta forma comenzar con la creación de todas las tablas para el proyecto, haciéndolo de esta forma, será mucho más sencillo la creación, ya que para programar directamente desde SQL Server se utiliza otro lenguaje, pero de esta forma se integrara al proyecto desde el inicio.

| <connectionstrings></connectionstrings>                                                                                                    |
|----------------------------------------------------------------------------------------------------|
| <1- <add aspnet:requestqueuelimitpersession"="" connectionstring="Data source=198.38.83.200:Initial catalog=rosA2250_inglespractic&lt;/td&gt;&lt;/tr&gt;&lt;tr&gt;&lt;td&gt;&lt;/connectionStrings&gt;&lt;/td&gt;&lt;/tr&gt;&lt;tr&gt;&lt;td&gt;sappSettings&gt;&lt;/td&gt;&lt;/tr&gt;&lt;tr&gt;&lt;td&gt;&lt;add key=" cornectionstring="Data source=198.38.83.200;Initial catalog=rosA2250_inglespractico ;U&lt;/td&gt;&lt;/tr&gt;&lt;tr&gt;&lt;td&gt;&lt;add name=" defaultconnection"="" inglespracticocontext"="" inglespracticocontext"_connectionstring="Data source=(localdb)\mssqllocaldb;attachdbfilename= datadirecto:&lt;/td&gt;&lt;/tr&gt;&lt;tr&gt;&lt;td&gt;&lt;add name=" name="DefaultConnection" value="1"></add> |
| <add key="aspnet:AllowConcurrentRequestsPerSession" value="false"></add>                                                                                                    |
| <add key="webpages:Version" value="3.0.0.0"></add>                                                                                                    |
| <add key="webpages:Enabled" value="false"></add>                                                                                                    |
| <add key="ClientValidationEnabled" value="true"></add>                                                                                                    |
| <add key="UnobtrusiveJavaScriptEnabled" value="true"></add>                                                                                                    |
| <add key="mailAccountCopy" value=""></add>                                                                                                    |
| <add key="mailAccount" value="ivan.iqnmtz@qmail.com" />                                                                                                    |
| <add key="mailAccount" value="no-responder@inglespractico2008.com"></add>                                                                                                    |

Figura 3. Conexión a base de datos.

Como se puede observar en la figura 3, se realizó la conexión con la base de datos exitosamente, con la información proporcionada, en letras verdes, es decir, en forma de comentarios, se encuentras otras conexiones a bases de datos que se utilizarán como prueba, cuando haya que introducir algo nuevo, y de esta manera no se afecten a las bases de datos que se estarán utilizando diariamente.

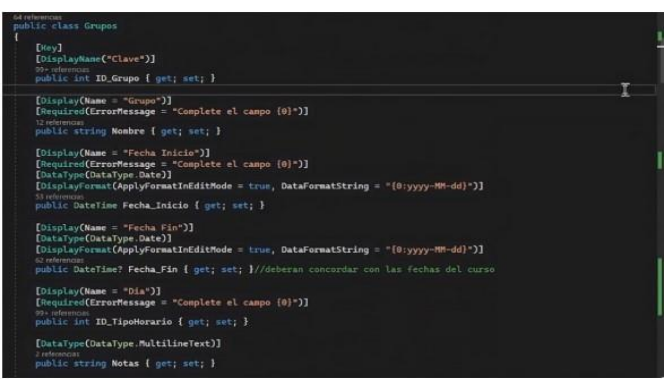

Figura 4. Escribir y llamar a base de datos.

Para el llenado en Visual Studio, como se puede ver en la figura 3.11, se utilizará el ejemplo de la tabla de grupos, se hará uso de una clase, para su llenado, en esta se colocarán todos los datos que se requieren, especificando si son de tipo entero, string, fecha etc... Para que el usuario no pueda introducir datos erróneos, así mismo, se envía un mensaje de error en la información requerida si el campo no es llenado o en su defecto llenado correctamente, en la parte donde se declaran los nombres de los campos a llenar, se tiene entre corchetes las palabras "Get, Set" la primera nos indica que el proyecto será capaz de solicitar información de la base de datos y la segunda nos indica que también podrá escribir nuevos registros o editar los anteriores.

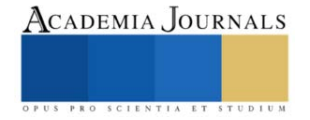

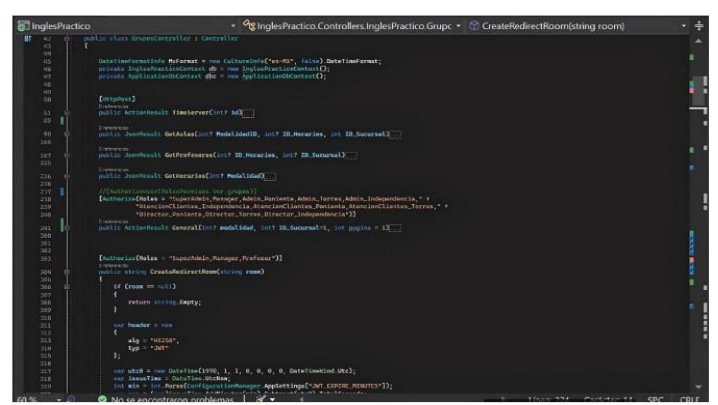

Figura 5. Ejemplo de controlador.

En la figura 5 se puede observar el controlador de la sección de grupos, en la que previamente se observó la información que esta solicitaba para generar un registro, en esta, se puede observar, que el controlador, le está solicitando información a la base de datos, con el comando que se mencionó previamente, que es el "Get" asimismo, se declara de donde va a recibir esa información, y todo esto se encuentra en la pestaña de "Context" como se puede observar en la figura 3.18 , que como se logra observar esta declarado desde el inicio del controlador, también se tiene los "ActionResults" que estos lo ´único que nos quiere decir es que nos regresara una vista, que sería la última parte del MVC, ya que ya se vio el modelado, en las bases de datos de grupos, todo esto el controlador lo coteja con el tipo de usuario, se asignan roles para que de esta forma solo ingresen personas con autorización a ciertos apartados de grupos, esto lo podemos ver con el comando "Authorize (Roles = ...)" y esto interconecta las tablas de la base de datos ya que es capaz de mandar a llamar la tabla de aulas, profesores, sucursales etc. Asimismo, es donde se realiza toda la sintaxis, por ejemplo, se podría colocar el comando "Where" para buscar en la tabla de alumnos una condición que, si se cumple, los haga falsos, es decir, darlos de baja, todo esto interconectado las bases de datos.

| a InglesPractico | 9g InglesPractico.Controllers.InglesPractico.Grupc . CreateRedirectRoom(string room)<br>٠                                                                                                    |  |
|------------------|----------------------------------------------------------------------------------------------------|--|
| Ħ<br>42          | public stars GruposController ; Controller                                                                                                    |  |
| <b>CT</b><br>99  |                                                                                                    |  |
| 45               | OstalineCornstine Mufermat = new Culturainec('ex-MX', (also).DatelineFormat;                                                                                                    |  |
| 96               | private InglesPracticoContext do mm InglesPracticoContext();                                                                                                    |  |
| 97<br>46         | private ApplicationObContext dbg = new ApplicationObContext();                                                                                                    |  |
| ATO.             |                                                                                                    |  |
| 66               | Terrntwet1<br>Craters wins                                                                                                    |  |
| 63               | public ActionResult TimeServerCint7 560                                                                                                    |  |
| 69               |                                                                                                    |  |
| 90               | <b>Distinguist</b><br>millic Jacobiault GotAulas(int? ModelidadID, int? ID Herarins, int 1D Sucarsal).                                                                                                    |  |
| 300              |                                                                                                    |  |
| 387.             | Diretowners<br>public San-Result GatProfessres(int: ID_Heraries, Int? ID_Sunursal)                                                                                                    |  |
| 226              |                                                                                                    |  |
| 226              | Crahmendas<br>public Sconnessit CotHoraries(int) Modelidad)                                                                                                    |  |
| 236              |                                                                                                    |  |
| 217              | //Instantionseringtesperatos.ner.crepes}]<br>[Authorizo[Roles = "luperAdein, Rosnow; Adein, Daniente, Adein, Torres, Adein, Independentia, " +                                                                                                    |  |
| 238<br>239       | "AloncineClientes_Independencia_AtencianClientes_Peniente_AtencineClientes_Torres_" *                                                                                                    |  |
| 200              | "Director_Paniente.Oirector_Torres.Director_Independencia*33                                                                                                    |  |
| 241              | Distanceview.<br>unhit Arrintheast Concrattint? modeling, anty 20 Sucursate), int magina = 13                                                                                                    |  |
| 300              |                                                                                                    |  |
| 301<br>302       |                                                                                                    |  |
| 303              | EnstherizeCholes - "Superhole_Manager. Prefessor"33                                                                                                    |  |
| 504              | 3 retoriencial<br>public string CreatoRedirectRoom(string room)                                                                                                    |  |
| $-0.01$          |                                                                                                    |  |
| 300              | 16 Croom on multi                                                                                                    |  |
| 207<br>300       | veturn string. Eagly:                                                                                                    |  |
| 500              |                                                                                                    |  |
| 77.01            |                                                                                                    |  |
| 211<br>11.9      | var beader it run                                                                                                    |  |
| 313              | alg = "RS254",                                                                                                    |  |
| 35.88            | Typ = + net-                                                                                                    |  |
| 22N<br>326       | 34                                                                                                    |  |
| 319.             | ver utch = new DateTime(1976, 1, 1, 0, 0, 0, 0, 0, DateTimeNind.Utc);                                                                                                    |  |
| 328              | ner IssueTime = OutuTion.UtcNsw;                                                                                                    |  |
| 729              | int win = int. ParseConfigurationManager.AppSettingsC=347 EXPIRE MINUTES=33:<br>and a big about the control of the second the control of the control of the control of the control of the control of the control of the control of the control of the control of the control of the control of the control of |  |

Figura 6. Escribir y llamar a base de datos.

Como se puede ver en la figura 6 se muestra la programación en HTML de él orden de los grupos en este caso el "Index" en donde se colocan de una manera organizada estos, junto con el color que va a representar cada grupo, es decir, lo que el usuario ve.

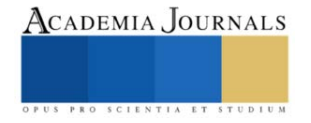

## **Resultados**

En la figura 8 podemos observar a manera en que a los alumnos o profesores se les pide que inicien sesión, con los datos mediante los cuales ellos se inscribieron y así sean capaces de entrar a la plataforma. En el caso de los alumnos, cuando estos son registrados en su inscripción, se les solicita un correo, este se almacena en la base de datos y cuando un alumno desea registrarse, debe utilizar el correo con el que se inscribió, en caso contrario no tendrá permisos para que se cree la cuenta.

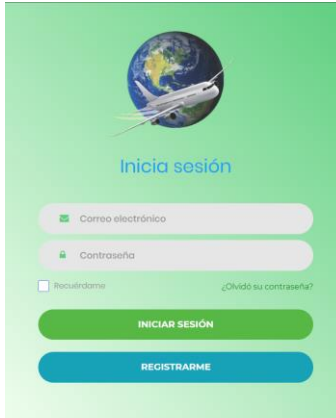

Figura 8. Ingresar a la página.

En la figura 9, se muestran las vistas de algunos de los grupos con los cuales se cuenta en uno de los planteles, esta vista muestra a los administrativos las fechas de inicio y termino de cada grupo, al igual que el número de inscritos, el nivel y la semana en que se encuentran, entre otras cosas.

| Horario.                     | Grupo <sup>1</sup> | õ<br>Nombre                          | Online | Nivel <sup>9</sup> | Periodo                  | Sem<br>Db.     | Examen                      | Ins/Max | Auta               | Profes   |
|------------------------------|--------------------|--------------------------------------|--------|--------------------|--------------------------|----------------|-----------------------------|---------|--------------------|----------|
| 08:30 a.m. -<br>10:00 a.m.   | 19709              | 7mo nivel 8:30 a 10 septiembre<br>22 | u      | N.7                | 18 sep 23.09<br>nov. 23  | S2             | Sin<br>Examen <sup>®</sup>  | 6/12    | Salon 2            | Gerardo  |
| 08:30 a.m. -<br>10:00 a.m.   | 19825              | 2do nivel 8:30 a 10 junio            | 図      | N <sub>2</sub>     | 21 ago. 23 12<br>oct.23  | 56             | Parcial <sub>2</sub>        | 5/12    | Salon 4            | Luis Ad  |
| 08:30 a.m. -<br>10:00 a.m.   | 19842              | 1er nivel 8:30 a 10 agosto23         | 図      | N1                 | 21 ago. 23 12<br>oct.23  | S6             | Parcial <sub>2</sub>        | 7/12    | Salon 3            | Hermini  |
| 08:30 a.m. -<br>10:00 a.m.   | 19860              | 1er nivel 8:30 a 10 septiembre<br>23 | ø      | N <sub>1</sub>     | 25 sep. 23 16<br>nov. 23 | S 1            | Sin.<br><b>Examen</b>       | 8/12    | Salon 5            | Colerino |
| 10:00 a.m.<br>11:30 a.m.     | 19751              | 4to nivel 10 a 11:30 febrero<br>2023 | 國      | N4                 | 07 ago. 23 28<br>sep. 23 | 58             | <b>Examen</b><br>Final      | 6/12    | Salon <sub>2</sub> | Gerardo  |
| $10:00$ a.m. -<br>11:30 a.m. | 19794              | 3er nivel 10 a 11:30 mayo 23         | 図      | $N-3$              | 21 ago. 23 12<br>oct.23  | S 6            | Parcial <sub>2</sub>        | 10/12   | Salon 3            | Hermini  |
| 10:00 a.m. -<br>$11:30$ a.m. | 19843              | 1er nivel de 10 a 11:30 agosto23     | 図      | N1                 | 21 ago. 23 12<br>oct. 23 | 56             | Parcial 2                   | 9/12    | Salon 7            | Celerino |
| $11:30$ a.m. -<br>01:00 p.m. | 19839              | 2do nivel 11:30 a 1                  | ø      | N <sub>2</sub>     | 18 sep. 23 09<br>nov. 23 | 52             | Sin.<br>Examen              | 5/12    | Salon 2            | Celerino |
| $11:30$ a.m. -<br>01:00 p.m. | 19858              | 1er nivel 11:30 a 1 septiembre<br>23 | 図      | NI                 | 25 sep. 23 16<br>nov. 23 | S <sub>1</sub> | Sin.<br>Examen              | 6/12    | Salon 3            | Hermini  |
| 04:00 p.m. -<br>05:30 p.m.   | 19681              | Byo nivel 4 a 5:30 julio 22          | ×      | N <sub>8</sub>     | 11 sep. 23 02<br>nov. 23 | 53             | Parcial 1                   | 2/12    | Salon 1            | Adriana  |
| $04:00 p, m -$<br>05:30 p.m. | 19735              | Sto nivel 4 a 5:30 enero 23.         | 図      | N <sub>5</sub>     | 04 sep. 23 26<br>oct.23  | S <sub>4</sub> | Sin.<br>Examen <sup>1</sup> | 4/12    | Salon 1            | Hormini  |

Figura 9. Grupos.

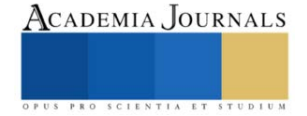

En la figura 10, se observa como es que se muestra la evaluación de los estudiantes, asimismo se le permite generar una boleta de manera automática, y con esto se ahorra tener que capturarlas y generar cada boleta de manera manual

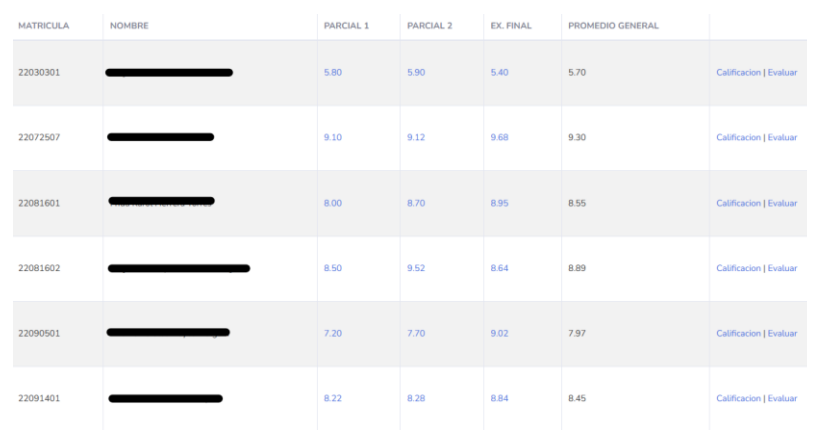

Figura 10. Evaluación.

#### **Conclusiones**

Estos resultados demuestran que, al tener una buena organización, se pueden ahorrar muchos costos, así como mejorar el servicio que se esta ofreciendo a la gente, de igual manera uno de los ahorros mas significativos es el del tiempo, ya que al realizar todo de manera automático se reducen los tiempos para la realización de cobros, boletas, credenciales etc. Así como también se tiene un mayor control administrativo, ya que se observan en tiempo real los cobros, inscripciones y las bajas, así como las evaluaciones docentes a profesores.

Los resultados demuestran la necesidad de estar siempre a la vanguardia de la tecnología, ya que, en el caso de las escuelas, en especial las privadas tuvieron una disminución de alumnos debido a la pandemia por COVID-19 y esto provoco el cierre de muchas de estas, así como muchas cerraron otras invirtieron en su propia plataforma de clases para poder seguir trabajando e inclusive abrir un nuevo mercado que estos no habían explorado

## **Referencias**

Alan Barnes and Carmel Taddeo. " The school website: Facilitating communication engagement and learning," British Journal of Educational Technology*,* Vol. 47, No. 2, 2016.

Aura Cecilia Galvis Álvarez Doris Teresa Dávila Sanabria. " Sitio web como estrategia de enseñanza en la educación para la sostenibilidad," Praxis & Saber, Vol. 6, No. 11, 2014.

Isaac Bautista and Giulianna Carrera. " Evaluación de satisfacción de los estudiantes sobre las clases virtuales," Minerva Journal of Scientific Research, Vol. 1, No. 2, 2020.

## **Apéndice**

#### Cuestionario utilizado en la investigación

- 1. ¿Qué información se quiere utilizar en la base de datos?
- 2. ¿Cuál es el protocolo correcto en el cual realizar este proyecto?
- 3. ¿Qué presupuesto se tiene para los servidores?
- 4. ¿Cuál es el servido mejor relación calidad-precio?
- 5. ¿Que se desea que los alumnos puedan ver?
- 6. ¿Qué permisos debe tener cada tipo de usuario?
- 7. ¿Qué innovaciones se pueden añadir para tener una diferenciación?

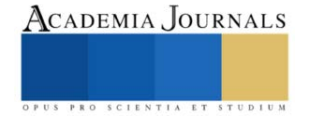